# Sociability: social media for people with a disability Tips for YOUTUBE

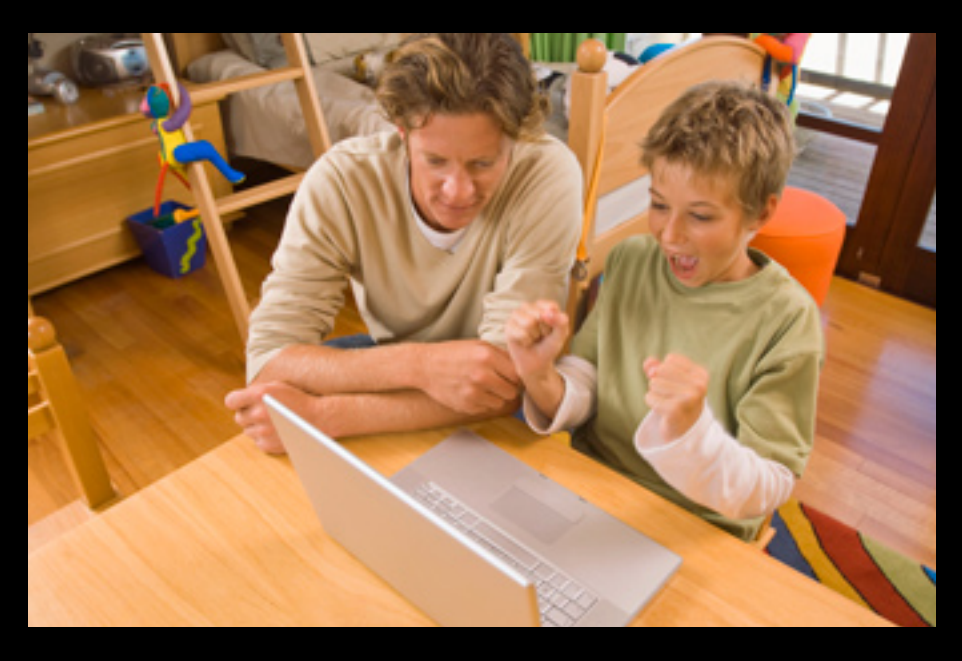

## WHAT IS YOUTUBE?

YouTube is the world's most popular video sharing website. It contains a mix of personal and professional videos that entertain, inform and spark discussion, from home videos to music videos, trailers and advertisements.

## WHY TRY YOUTUBE?

Watching and sharing your favourite videos on YouTube with family and friends has become a popular talking point and source of entertainment. Uploading videos to YouTube is an opportunity to share your own thoughts and ideas.

## YOUTUBE FEATURES

- Watch videos: view videos for free on YouTube from all over the world.
- Share your videos: upload your own video.
- YouTube videos can be easily shared by posting video links on other sites such as Facebook and Twitter.

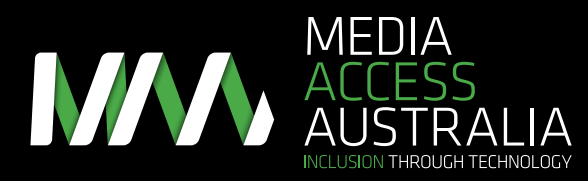

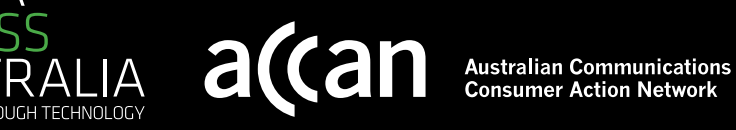

## SOCIABILITY: SOCIAL MEDIA FOR PEOPLE WITH A DISABILITY Tips for YouTube

### Getting started

- 1. Go to youtube.com or a more accessible alternative (see below).
- 2. In the Search box, type in words that relate to the video you are looking for and press Enter or select the 'Search' button.
- 3. Select the video that you wish to view from the list that appears.
- 4. The video should play automatically. If it doesn't start, press 'Play'.

To upload a video on YouTube, follow these steps:

- 1. Create an account: select the 'Create Account' option on the YouTube website and follow the instructions.
- 2. Signing in: select the 'Sign in' button on the YouTube website and enter your username and password.
- 3. Uploading a video: once you have signed in, follow the instructions to upload a video then select the 'Upload video' button. Your video will be available at the web address provided or by YouTube search.

## YOUTUBE ACCESSIBILITY TIPS AND TRICKS

People with disabilities who use YouTube have provided some tips and tricks on how to overcome some of its accessibility issues:

- • Accessible YouTube players: websites such as Accessible YouTube, Easy YouTube and Accessible Interface to YouTube (listed below) provide screen reader-friendly websites for playing back YouTube videos.
- YouTube app: the YouTube app for iPhone, iPod Touch and iPad works with the VoiceOver screen reader.
- • Captions: if a YouTube video is captioned, a 'CC' button will be available in the bottom right-hand corner of the video. Select this and captions should appear.
- • Requesting auto-captions for your video: YouTube has the ability to automatically caption videos. After uploading your video, go to the Captions and Subtitles pane and select the 'Request Processing' button. The captions are generally completed within 24 hours.
- Editing captions: The auto-captions service, while helpful, is not always accurate. Free online applications such as Overstream and CaptionTube (listed below) provide a way to create and edit captions.

Additional YouTube accessibility resources and step-by-step instructions can be found at:

- The Online Media section of the Media Access Australia website: mediaaccess.org.au/online-media
- • Accessible YouTube: povidi.com/yourtube/
- • Easy YouTube: icant.co.uk/easy-youtube/
- Accessible Interface to YouTube: tube.majestyc.net/
- • Overstream: overstream.net/
- • CaptionTube: captiontube.appspot.com/
- • Contact YouTube: youtube.com/t/contact\_us

For more information about accessing social media, visit the Media Access Australia website mediaaccess.org.au or follow @mediaaccessaus on Twitter.

*This resource is provided by Media Access Australia with funding received from the Australian Communications Consumer Action Network (ACCAN).*